## **Oracle® Application Server**

Quick Installation Guide

10*g* Release 3 (10.1.3) for AIX 5L Based Systems (64-Bit)

**B28073-01**

February 2006

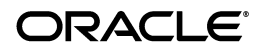

Oracle Application Server Quick Installation Guide 10*g* Release 3 (10.1.3) for AIX 5L Based Systems (64-Bit) B28073-01

Copyright © 2006, Oracle. All rights reserved.

Primary Author: Preeti Shukla

The Programs (which include both the software and documentation) contain proprietary information; they are provided under a license agreement containing restrictions on use and disclosure and are also protected by copyright, patent, and other intellectual and industrial property laws. Reverse engineering, disassembly, or decompilation of the Programs, except to the extent required to obtain interoperability with other independently created software or as specified by law, is prohibited.

The information contained in this document is subject to change without notice. If you find any problems in the documentation, please report them to us in writing. This document is not warranted to be error-free. Except as may be expressly permitted in your license agreement for these Programs, no part of these Programs may be reproduced or transmitted in any form or by any means, electronic or mechanical, for any purpose.

If the Programs are delivered to the United States Government or anyone licensing or using the Programs on behalf of the United States Government, the following notice is applicable:

U.S. GOVERNMENT RIGHTS Programs, software, databases, and related documentation and technical data delivered to U.S. Government customers are "commercial computer software" or "commercial technical data" pursuant to the applicable Federal Acquisition Regulation and agency-specific supplemental regulations. As such, use, duplication, disclosure, modification, and adaptation of the Programs, including documentation and technical data, shall be subject to the licensing restrictions set forth in the applicable Oracle license agreement, and, to the extent applicable, the additional rights set forth in FAR 52.227-19, Commercial Computer Software—Restricted Rights (June 1987). Oracle Corporation, 500 Oracle Parkway, Redwood City, CA 94065.

The Programs are not intended for use in any nuclear, aviation, mass transit, medical, or other inherently dangerous applications. It shall be the licensee's responsibility to take all appropriate fail-safe, backup, redundancy and other measures to ensure the safe use of such applications if the Programs are used for such purposes, and we disclaim liability for any damages caused by such use of the Programs.

Oracle, JD Edwards, and PeopleSoft are registered trademarks of Oracle Corporation and/or its affiliates. Other names may be trademarks of their respective owners.

The Programs may provide links to Web sites and access to content, products, and services from third parties. Oracle is not responsible for the availability of, or any content provided on, third-party Web sites. You bear all risks associated with the use of such content. If you choose to purchase any products or services from a third party, the relationship is directly between you and the third party. Oracle is not responsible for: (a) the quality of third-party products or services; or (b) fulfilling any of the terms of the agreement with the third party, including delivery of products or services and warranty obligations related to purchased products or services. Oracle is

#### **2** Oracle Application Server Quick Installation Guide

not responsible for any loss or damage of any sort that you may incur from dealing with any third party.

## **1 Introduction**

This guide describes how to install the following Oracle Application Server installation types:

- Basic Installation
- Advanced Installation: Integrated Web Server, J2EE Server and Process Management

#### **Contents of this Guide**

- [Section 2, "Documentation Accessibility" on page 4](#page-3-0)
- [Section 3, "Installation Types Covered in this Guide" on page 5](#page-4-0)
- [Section 4, "Requirements" on page 7](#page-6-0)
- [Section 5, "Starting the Installer" on page 22](#page-21-0)
- [Section 6, "Basic Installation" on page 26](#page-25-0)
- [Section 7, "Advanced Installation" on page 29](#page-28-0)
- [Section 8, "Accessing the Welcome Page" on page 33](#page-32-0)
- [Section 9, "Additional Resources" on page 34](#page-33-0)

# <span id="page-3-0"></span>**2 Documentation Accessibility**

Our goal is to make Oracle products, services, and supporting documentation accessible, with good usability, to the disabled community. To that end, our documentation includes features that make information available to users of assistive technology. This documentation is available in HTML format, and contains markup to facilitate access by the disabled community. Accessibility standards will continue to evolve over time, and Oracle is actively engaged with other market-leading technology vendors to address technical obstacles so that our documentation can be accessible to all of our customers. For more information, visit the Oracle Accessibility Program Web site at

http://www.oracle.com/accessibility/.

#### **Accessibility of Code Examples in Documentation**

Screen readers may not always correctly read the code examples in this document. The conventions for writing code require that closing braces should appear on an otherwise empty line; however, some screen readers may not always read a line of text that consists solely of a bracket or brace.

#### **Accessibility of Links to External Web Sites in Documentation**

This documentation may contain links to Web sites of other companies or organizations that Oracle does not own or control. Oracle neither evaluates nor makes any representations regarding the accessibility of these Web sites.

#### **TTY Access to Oracle Support Services**

Oracle provides dedicated Text Telephone (TTY) access to Oracle Support Services within the United States of America 24 hours a day, seven days a week. For TTY support, call 800.446.2398.

This document includes the following sections:

- Accessibility Instructions Delete This Section After Reading
- TTY Access to Oracle Support Services
- Documentation Accessibility

## <span id="page-4-0"></span>**3 Installation Types Covered in this Guide**

This guide is intended for users who want to install an Integrated Web Server, J2EE Server and Process Management in a single Oracle home. This install type provides the following components:

■ Oracle HTTP Server

This is the Web server component of Oracle Application Server.

■ Oracle Containers for J2EE

This component provides a complete Java 2 Enterprise Edition (J2EE) environment for developing Java applications.

- Oracle Enterprise Manager 10*g* Application Server Control This component is used for Web-based management of Oracle Application Server.
- Oracle Process Manager and Notification Server

Integrated Web Server, J2EE Server and Process Management can be installed using the following install modes:

- Basic Installation: The basic (one-click) installation prompts you with questions on the initial installation screen, and then it proceeds to install the product without any further user interaction. The default values for all the components are used.
- Advanced Installation: The advanced installation provides you with a great degree of customization and flexibility, which

enables installation of additional languages, port configuration options, and cluster configuration.

If you want more complex topologies, read the *Oracle Application Server Installation Guide* for complete installation instructions.

Before installing Oracle Application Server, you should read the *Oracle Application Server Release Notes* for the latest information.

## <span id="page-6-0"></span>**4 Requirements**

Check that your computer meets the minimum requirements:

- [Section 4.1, "Check System Requirements"](#page-7-0)
- [Section 4.2, "Check Software Requirements"](#page-8-0)
- [Section 4.3, "Configure Shell Limits"](#page-14-0)
- [Section 4.4, "Configure System Configuration Parameters"](#page-15-0)
- [Section 4.5, "Create an Operating System Group for the Inven](#page-17-0)[tory Directory"](#page-17-0)
- [Section 4.6, "Create an Operating System User"](#page-18-0)
- [Section 4.7, "Check Environment Variables"](#page-20-0)

#### <span id="page-7-0"></span>**4.1 Check System Requirements**

Your computer must meet the following requirements.

#### **Operating Systems Supported**

AIX 5L Based Systems (64-Bit)

#### **Other System Requirements**

The following table shows other system requirements.

|                          | <b>Minimum System Requirement</b> |  |
|--------------------------|-----------------------------------|--|
| Memory                   | 512 MB                            |  |
| Disk space               | 680 MB                            |  |
| Space in / tmp directory | 400 MB                            |  |
| Swap space               | $1.5$ GB                          |  |

*Table 1 Minimum System Requirements*

Complete the following steps to check these requirements:

- **1.** To determine the physical RAM size, enter the following command:
- **8** Oracle Application Server Quick Installation Guide

#### **# /usr/sbin/lsattr -E -l sys0 -a realmem**

**2.** To determine the amount of free disk space, enter the following command:

**prompt> df -k** *dir*

Replace *dir* with the Oracle home directory or with the parent directory if the Oracle home directory does not exist yet. For example, if you plan to install Oracle Application Server in /opt/oracle/OracleAS, you can replace *dir* with /opt/oracle or /opt/oracle/OracleAS.

**3.** To determine the amount of available swap space, enter the following command:

# **/usr/sbin/lsps -a**

If necessary, see your operating system documentation for information on how to configure additional swap space.

### <span id="page-8-0"></span>**4.2 Check Software Requirements**

Depending on the version of AIX you are using, refer to the following sections for the corresponding software requirements:

- [Software Requirements for AIX 5L Version 5.2](#page-9-0)
- [Software Requirements for AIX 5L Version 5.3](#page-11-0)

<span id="page-9-0"></span>**4.2.1 Software Requirements for AIX 5L Version 5.2** [Table 2](#page-9-1) lists the software requirements for AIX 5L version 5.2.

<span id="page-9-1"></span>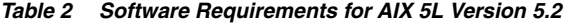

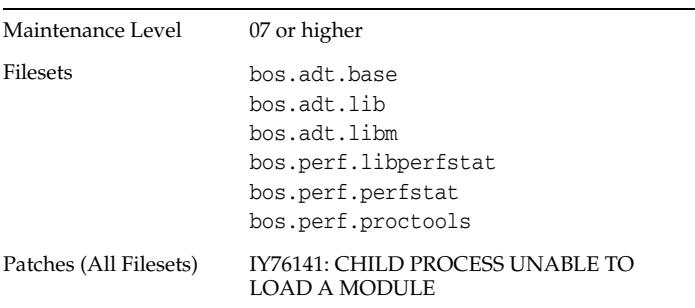

Before installing AIX-based systems running AIX 5L version 5.2, complete the following step:

**1.** Check that AIX 5.2, Maintenance Level 7 or higher is installed by entering the following command:

```
# oslevel -r
5200-07
```
In this example, the version of AIX is 5.2, Maintenance Level 7.

If the operating system version is lower than AIX 5.2.0.0 Maintenance Level 7 (5200-07), upgrade your operating system to this level. AIX 5L version 5.2 maintenance packages are available from the following Web site:

```
https://techsupport.ser-
vices.ibm.com/server/aix.fdc
```
**2.** To determine whether the required filesets are installed and committed, enter a command similar to the following:

# lslpp -l bos.adt.base bos.adt.lib bos.adt.libm \ bos.perf.perfstat bos.perf.libperfstat

For the list of filesets required for AIX 5L version 5.2, refer to [Table 2](#page-9-1)

If a fileset is not installed and committed, then install it. Refer to your operating system or software documentation for information on installing filesets.

**3.** Check that the patches mentioned in [Table 2](#page-9-1) are installed. To determine whether an authorized program analysis report (APAR) is installed, enter a command similar to the following:

```
# /usr/sbin/instfix -i -k "IY22854 IY26778 ..."
```
If an APAR is not installed, then download it from the following Web site and install it:

```
https://techsupport.ser-
vices.ibm.com/server/aix.fdc
```
<span id="page-11-0"></span>**4.2.2 Software Requirements for AIX 5L Version 5.3** [Table 3](#page-11-1) lists the software requirements for AIX 5L version 5.3.

| Item              | <b>Requirements</b> |
|-------------------|---------------------|
| Maintenance Level | 03 or higher        |

<span id="page-11-1"></span>*Table 3 Software Requriements for AIX 5L version 5.3*

| Item            | <b>Requirements</b>                                                                                            |
|-----------------|----------------------------------------------------------------------------------------------------|
| <b>Filesets</b> | bos.adt.base<br>bos.adt.lib<br>bos.adt.libm<br>bos.perf.libperfstat<br>bos.perf.perfstat<br>bos.perf.proctools |
| Patches         | IY76141: CHILD PROCESS UNABLE TO<br>LOAD A MODULE                                                              |

*Table 3 (Cont.) Software Requriements for AIX 5L version 5.3*

Following are the steps to check if the parameters mentioned in [Table 3](#page-11-1) are installed on the system or not:

**1.** Check that AIX 5.3, Maintenance Level 3 or higher is installed by entering the oslevel -r command, as shown in the following example:

```
# oslevel -r
5300-03
```
In this example, the version of AIX is 5.3, Maintenance Level 3.

If the operating system version is lower than AIX 5.3.0.0 Maintenance Level 3 (5300-03), then upgrade your operating system to this level. AIX 5L version 5.3 maintenance packages are available from the following Web site:

```
https://techsupport.ser-
vices.ibm.com/server/aix.fdc
```
**2.** To determine whether the required filesets are installed and committed, enter following command:

```
# lslpp -l bos.adt.base bos.adt.lib bos.adt.libm \ 
bos.perf.perfstat bos.perf.libperfstat
```
For the list of filesets required for AIX 5L version 5.3, refer to [Table 3](#page-11-1)

If a fileset is not installed and committed, then install it. Refer to your operating system or software documentation for information on installing filesets.

**3.** Check that the patches mentioned in [Table 3](#page-11-1) are installed. To determine whether an authorized program analysis report (APAR) is installed, enter a command similar to the following:

# /usr/sbin/instfix -i -k "IY66513 IY70159 IY66513

IY60930 IY59386"

 If an APAR or one of its fileset is not installed, then download it from the following Web site and install it:

```
https://techsupport.ser-
vices.ibm.com/server/aix.fdc
```
#### <span id="page-14-0"></span>**4.3 Configure Shell Limits**

The following table lists the shell limits that you need to set for AIX. The procedure following the table describes how to verify and set the values.

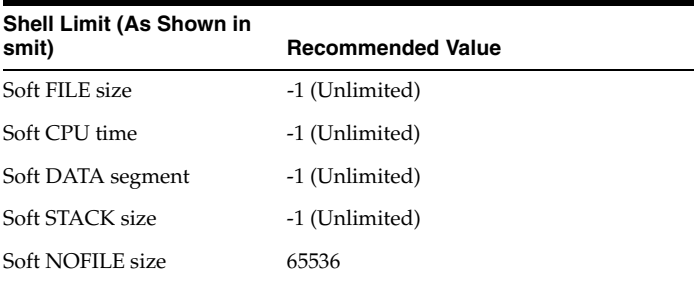

To view the current value specified for these shell limits, and to change them:

- **1.** Enter the following command:
	- # smit chuser
- **2.** In the User Name field, enter the user name of the Oracle software owner, for example oracle.
- **3.** Scroll down the list and verify that the value shown for the soft limits listed in the previous table is -1.

If necessary, edit the existing value.

**4.** When you have finished making changes, press F10 to exit.

#### <span id="page-15-0"></span>**4.4 Configure System Configuration Parameters**

Verify that the maximum number of processes allowed per user is set to 2048 or higher. The procedure following the table describes how to verify and set the value.

**Note:** For production systems, this value should be at least 128 plus the sum of the PROCESSES and PARALLEL\_ MAX\_SERVERS initialization parameters for each database running on the system.

- **1.** Enter the following command:
	- # smit chgsys
- **2.** Verify that the value shown for Maximum number of PROCESSES allowed per user is greater than or equal to 2048. If necessary, edit the existing value.
- **3.** When you have finished making changes, press F10 to exit.

Make sure that the ARG\_MAX setting is set to the maximum value for  $AIX 5L$ :

**1.** Check the ARG\_MAX value setting:

```
prompt> getconf ARG_MAX
```
**2.** If the value is less than 524288, run the following command as the root user:

# chdev -l sys0 -a ncargs=128

#### <span id="page-17-0"></span>**4.5 Create an Operating System Group for the Inventory Directory**

If this is the first Oracle product to be installed on the computer, create an operating system group for the "inventory" directory. The installer creates files in the inventory directory to keep track of the Oracle products that are installed on the computer.

This guide uses the name oinstall for this group.

To create the oinstall group:

**1.** Enter the following command:

# smit security

- **2.** Choose the appropriate menu items to create the oinstall group.
- **3.** Press F10 to exit.

In [Section 4.6, "Create an Operating System User"](#page-18-0), you will create an operating system user, and set this group to be the user's primary group.

By having a separate group for the inventory directory, you allow different users to install Oracle products on the computer. Users need write permission for the inventory directory. They can achieve this by belonging to the oinstall group.

The default name of the inventory directory is oraInventory.

If you are unsure if there is already an inventory directory on the computer, look in the oraInst.loc file. This file lists the location of the inventory directory and the group who owns it. If the file does not exist, the computer does not have Oracle products installed on it.

#### <span id="page-18-0"></span>**4.6 Create an Operating System User**

Create an operating system user to install and upgrade Oracle products. This guide refers to this user as the oracle user.

#### **How to Create a User**

To create the oracle operating system user as part of the oinstall group:,

**1.** Enter the following command as the root user:

# smit security

- **2.** Choose the appropriate menu items to create the oracle user, specifying the following information:
	- In the Primary GROUP field, specify the Oracle Inventory group, for example oinstall.
	- In the Group SET field, specify the OSDBA group and if required, the OSOPER group, for example dba or dba,oper.
- **3.** Press F10 to exit.
- **4.** To check which groups an operating system user belongs to, run the groups command with the name of the user. For example:

```
prompt> groups oracle
```
**5.** Set the password for the oracle user by entering the following command and follow the instructions on screen:

# passwd oracle

For more information about operating system users and groups, see your operating system documentation or contact your system administrator.

#### <span id="page-20-0"></span>**4.7 Check Environment Variables**

The operating system user who will be installing Oracle Application Server needs to set (or unset) the following environment variables.

| <b>Environment Variable</b>                 | <b>Set or Unset</b>                                                           |
|---------------------------------------------|-------------------------------------------------------------------------------|
| <b>DISPLAY</b>                              | Set it to the X server that will display the installer.                       |
| ORACLE HOME                                 | Must not be set.                                                              |
| ORACLE SID                                  | Must not be set.                                                              |
| TNS ADMIN                                   | Must not be set.                                                              |
| PATH, CLASSPATH, and<br>Shared Library Path | Must not contain references to directories in any<br>Oracle home directories. |
| TMP and TMPDIR                              | Optional. If unset, defaults to /tmp.                                         |

*Table 4 Environment Variables*

**4.7.1 Environment Variable Tips** This section describes some things to look out for when setting environment variables:

■ If you set environment variables in the .profile file, they might not be read. To ensure environment variables are set to the correct values, check their values in the shell where you will be running the installer.

■ To check the value of environment variables, use the env command. This displays all the currently defined environment variables and their values.

% **env**

■ If you use the su command to switch users (for example, switching from the root user to the oracle user), check the environment variables when you are the new user because the environment variables might not be passed to the new user. This can happen even if you run su with the - parameter (su - *user*).

```
# /* root user */
# su - oracle
% env
```
## <span id="page-21-0"></span>**5 Starting the Installer**

To start the installer:

- **1.** Log in to the computer as a user who is a member of the Administrators group.
- **2.** Insert the disk:

CD-ROM: Insert Oracle Application Server Disk 1.

DVD: Insert the Oracle Application Server DVD.

- **3.** If your computer does not mount CD-ROMs or DVDs automatically, you need to set the mount point manually. See [Section 5.2, "Setting the Mount Point for the CD-ROM or](#page-24-0)  [DVD-ROM"](#page-24-0) for steps on mounting the CD-ROM or DVD-ROM manually.
- **4.** Log in as the oracle user.
- **5.** Start up the installer:

#### **Note:**

- Be sure you are not logged in as the root user when you start the Oracle Universal Installer. The installer gives an error message if you try to run it as the root user.
- Do not start the installation inside the mount\_point directory. If you do, then you may not be able to eject the installation disk. The cd command below changes your current directory to your home directory.

#### CD-ROM:

prompt> **cd**

prompt> *mount\_point***/10.1.3disk1/runInstaller**

### DVD:

```
prompt> cd
prompt> mount_point/application_server/runInstaller
```
This launches Oracle Universal Installer, through which you can install Oracle Application Server.

#### **5.1 Running the rootpre.sh Script**

If you are installing Oracle software on an AIX system for the first time:

- **1.** Log in as the root user.
- **2.** Insert Oracle Application Server Disk 1 into the disc drive.
- **3.** Enter the following command:
	- # mount\_point/rootpre/rootpre.sh

#### <span id="page-24-0"></span>**5.2 Setting the Mount Point for the CD-ROM or DVD-ROM**

The Oracle Application Server CD-ROMs are in RockRidge format. The DVD-ROM is in DVD-ROM format.

To mount the first disc, follow these steps:

- **1.** Insert Oracle Application Server disc 1 into the CD-ROM or DVD.
- **2.** Enter a command similar to the following:

# /usr/sbin/mount -rv cdrfs /dev/cd0 /cdrom

# <span id="page-25-0"></span>**6 Basic Installation**

This section describes how to install Integrated Web Server, J2EE Server and Process Management using a basic installation. To install using a basic installation:

- **1.** Start up the installer. See [Section 5, "Starting the Installer"](#page-21-0) for details.
- **2.** Oracle Application Server 10g 10.1.3.0.0 screen

**Installation Directory**: Enter the directory where you want install Oracle Application Server.

Example: /scratch/oracle/product/10.1.3/OracleAS

**Basic Installation Mode**: Select this option.

**Installation Type**: You cannot change the installation type in a basic installation.

**Instance Name**: The instance name identifies this Oracle Application Server instance. If you have more than one Oracle Application Server instance on the same host, the instances must have unique names.

Example: appserver

**Administration Username**: The administration username for Oracle Application Server instances is set to oc4jadmin and cannot be changed. To manage Oracle Application Server instances using Oracle Enterprise Manager, log in as the oc4jadmin user.

**Administration Password** and **Confirm Password**: Enter the password for the oc4jadmin user.

Example: welcome1

Click **Install**.

- **3.** If this is the first Oracle product to be installed on this computer, the installer displays these additional screens:
	- **a.** Specify Inventory Directory and Credentials screen

**Enter the full path of the inventory directory**: Enter a full path to the inventory directory. This directory is different from the Oracle home directory for the product files.

Example: /opt/oracle/oraInventory

**Specify operating system group name**: Select the operating system group that will have write permission for the inventory directory.

Example: oinstall

Click **Next**.

**b.** Run orainstRoot.sh dialog

When prompted, run the orainstRoot.sh script as the root user in a different shell. The script is located in the inventory directory.

After running the script, click **Continue**.

**4.** Run root.sh dialog

Note: do not run this script until you see the dialog.

In a different window, log in as the root user and run the root.sh script. The script is located in this instance's Oracle home directory.

After you have run the root.sh script, click **OK**.

**5.** Configuration Assistants screen

This screen displays the progress of configuration assistants, which configure Oracle Application Server components.

**6.** End of Installation screen

Click **Exit** to quit the installer.

# <span id="page-28-0"></span>**7 Advanced Installation**

This section describes how to install Integrated Web Server, J2EE Server and Process Management using an advanced installation. To install using an advanced installation:

- **1.** Start up the installer. See [Section 5, "Starting the Installer"](#page-21-0) for details.
- **2.** Oracle Application Server 10g 10.1.3.0.0 screen

**Installation Directory**: Enter the directory where you want install Oracle Application Server.

Example: /scratch/oracle/product/10.1.3/OracleAS

**Advanced Installation Mode**: Select this option.

Click **Next**.

- **3.** If this is the first Oracle product to be installed on this computer, the installer displays these additional screens:
	- **a.** Specify Inventory Directory and Credentials screen

**Enter the full path of the inventory directory**: Enter a full path to the inventory directory. This directory is different from the Oracle home directory for the product files.

Example: /opt/oracle/oraInventory

**Specify operating system group name**: Select the operating system group that will have write permission for the inventory directory.

Example: oinstall

Click **Next**.

**b.** Run orainstRoot.sh dialog

When prompted, run the orainst Root. sh script as the root user in a different shell. The script is located in the inventory directory.

After running the script, click **Continue**.

**4.** Select Installation Type screen

**Integrated Web Server, J2EE Server and Process Management**: Select this option.

Click **Next**.

**5.** Specify Port Configuration Options screen

Select **Automatic**.

Click **Next**.

**6.** Administration Instance Settings screen

Select **Configure this as an Administration OC4J instance**. Click **Next**.

**7.** Administration Settings screen

**AS Instance Name**: The instance name identifies this Oracle Application Server instance. If you have more than one Oracle Application Server instance on the same host, the instances must have unique names.

Example: appserver

**Default OC4J Instance Administrator Account Username**: The administration username for Oracle Application Server instances is set to oc4jadmin and cannot be changed. To manage Oracle Application Server instances using Oracle Enterprise Manager, log in as the oc4jadmin user.

**Administrator Account Password** and **Confirm Administrator Account Password**: Enter the password for the oc4jadmin user.

Example: welcome1

**OC4J Instance Name**: The OC4J instance name identifies the default OC4J instance created by the installer.

Example: home

Click **Next**.

**8.** Cluster Topology Configuration screen

Deselect **Configure this instance to be part of an Oracle Application Server cluster topology**.

Click **Next**.

**9.** Summary screen

Verify your selections and click **Install**. The installer now installs the files.

**10.** Run root.sh dialog

Note: do not run this script until you see the dialog.

In a different window, log in as the root user and run the root.sh script. The script is located in this instance's Oracle home directory.

After you have run the root.sh script, click **OK**.

**11.** Configuration Assistants screen

This screen displays the progress of configuration assistants, which configure Oracle Application Server components.

**12.** End of Installation screen

Click **Exit** to quit the installer.

# <span id="page-32-0"></span>**8 Accessing the Welcome Page**

After installation, access the Oracle Application Server Welcome page to verify that the installation was successful. The URL for the Welcome page is:

```
http://hostname.domainname:http_port
```
You can locate the URL for accessing the Welcome Page on the End of Installation Screen text, which is stored in the following file:

```
ORACLE_HOME/install/readme.txt
```
The Welcome page provides links to these useful pages:

- New features in Oracle Application Server 10*g* Release 3 (10.1.3)
- Oracle Enterprise Manager Application Server Control ("Application Server Control"), which is a browser-based administrative tool
- Release Notes
- Quick Start
- Demos

# <span id="page-33-0"></span>**9 Additional Resources**

For more information, see these Oracle resources:

- Oracle Application Server Documentation Library CD-ROM
- Oracle Application Server platform-specific documentation on Oracle Application Server Disk 1 CD-ROM

Printed documentation is available for sale in the Oracle Store at http://oraclestore.oracle.com.

You can also contact your Oracle representative to purchase printed documentation.

To download free release notes, installation documentation, white papers, or other collateral, visit Oracle Technology Network (OTN). You must register online before using OTN; registration is free and can be done at

http://www.oracle.com/technology/membership/.

If you already have a username and password for OTN, then you can go directly to the documentation section of OTN at http://www.oracle.com/technology/documentation.

#### **9.1 Oracle Support Services**

If you purchased Oracle Product Support, you can call Oracle Support Services for assistance. Oracle Support Services include phone assistance, version updates and access to our service offerings. You have access to phone support 24 hours a day, 7 days a week. In the U.S.A., you can call Product Support at **1-800-223-1711**.

Make sure you have your CSI (CPU Support Identifier) number ready when you call. Keep the CSI number for your records, because it is your key to Oracle Support Services. The Oracle Store sends the CSI number to you in an e-mail alert when it processes your order. If you do not have your CSI number and you are in the U.S.A., you can look up your CSI number by accessing our online Order Tracker which provides detailed order information. Go to the Oracle Store and click on Order Tracker located above the top navigation bar.

For Oracle Support Services locations outside the U.S.A., call your local support center for information on how to access support. To

find the local support center in your country, visit the Support Web Center at http://www.oracle.com/support.

At the Support Web Center you will find information on Oracle Support Services, such as:

- contact information
- instructions on how to access electronic services
- helpful Web sites
- **Support Resources**
- Oracle Support Portfolio
- Oracle Support Services news

With Oracle Product Support, you have round-the-clock access to Oracle*MetaLink*, Oracle Support Services premier Web support offering. Oracle*MetaLink* offers you access to installation assistance, product documentation, and a technical solution knowledge base.

It has technical forums, where you can post questions about your Oracle products and receive answers from Oracle Technical Support Analysts and other Oracle users. The questions and answers remain posted for the benefit of all users.

Oracle*MetaLink* options include:

- Technical Assistance Request (TAR) access
- patch downloads
- bug database query access
- product life-cycle information

You can access Oracle*MetaLink* at http://metalink.oracle.com.

#### **9.2 Version Updates**

If you do not have a currently supported license, you can purchase the most recent version of an Oracle product from the Oracle Store at:

http://oraclestore.oracle.com

If you do have a currently supported license, you can place non-urgent requests for version update shipments through the iTAR feature on Oracle*MetaLink*. You will need to log the iTAR type as a U.S. Client Relations/Non-Technical Request.

You can also request Version Update shipments in the U.S.A. by calling Client Relations. When requesting a Version Update, provide the following information to the Client Relations Analyst:

- CSI number
- contact information
- platform
- product name
- shipping address
- version number of the product

Outside the U.S.A., call your local Oracle Support Center.

#### **9.3 Premium Services**

For information on our Premium Services, including onsite support, Oracle*GOLD*, remote services, and upgrade packages, visit the Support Web Center at http://www.oracle.com/support

or call your Support Sales Representative in the U.S.A at **1-800-833-3536**.

#### **9.4 Quick Reference**

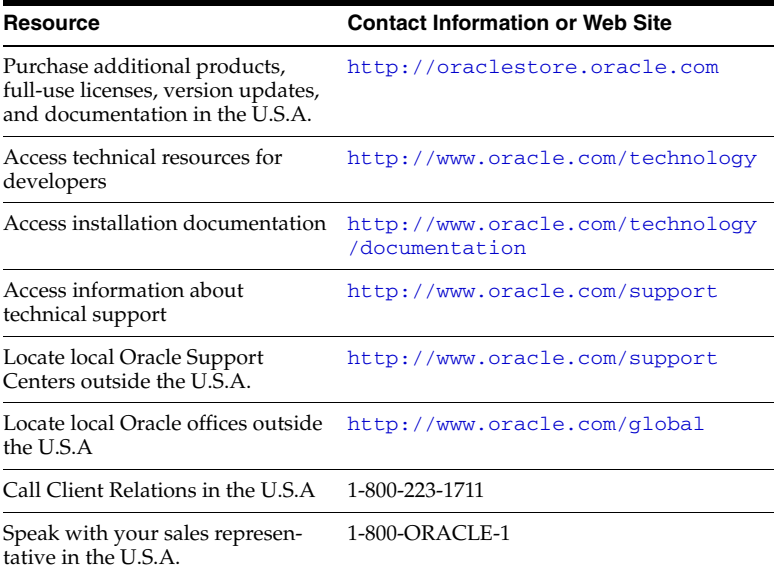

#### **Resource Contact Information or Web Site**

TTY Access to technical support in 1-800-446-2398 the U.S.A.